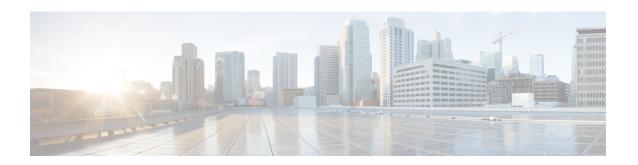

# Traffic Steering Appliance Group Configuration Mode Commands

The Traffic Steering Appliance Group is used to define the appliances to which the user traffic is forwarded. You can configure an Appliance Group under the Traffic-Steering mode.

#### **Command Modes**

Exec > Global Configuration > Traffic Steering > Appliance Group

#### configure > traffic-steering > appliance-group

Entering the above command sequence results in the following prompt:

[local]host\_name(config-traffic-steering-app-grp)#

- do show, on page 1
- end, on page 2
- exit, on page 2
- ip, on page 2
- nsh-format, on page 3

## do show

Executes all **show** commands while in Configuration mode.

**Product** 

All

**Privilege** 

Security Administrator, Administrator

**Syntax Description** 

do show

**Usage Guidelines** 

Use this command to run all Exec mode **show** commands while in Configuration mode. It is not necessary to exit the Config mode to run a **show** command.

The pipe character | is only available if the command is valid in the Exec mode.

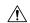

#### Caution

There are some Exec mode **show** commands which are too resource intensive to run from Config mode. These include: do show support collection, do show support details, do show support record and do show support summary. If there is a restriction on a specific show command, the following error message is displayed:

Failure: Cannot execute 'do show support' command from Config mode.

## end

Exits the current configuration mode and returns to the Exec mode.

All **Product** 

Security Administrator, Administrator **Privilege** 

end **Syntax Description** 

**Usage Guidelines** 

Use this command to return to the Exec mode.

### exit

Exits the current mode and returns to the parent configuration mode.

All **Product** 

**Privilege** 

Security Administrator, Administrator

**Syntax Description** 

exit

**Usage Guidelines** 

Use this command to return to the parent configuration mode.

## ip

This command allows you to configure details related to an IP address.

**Product** 

P-GW

**Privilege** 

Security Administrator, Administrator

**Command Modes** 

Exec > Global Configuration > Traffic Steering > Appliance Group

configure > traffic-steering > appliance-group

Entering the above command sequence results in the following prompt:

[local]host name(config-traffic-steering-app-grp)#

#### **Syntax Description**

ip address {ip address(IPv4/IPv6) | preserve-orig-addr }

#### address

Specifies the IP address; either IPv4 or IPv6.

#### preserve-orig-addr

This keyword when configured uses the same Destination IP as that of original packet.

#### **Usage Guidelines**

Use this command to define the IP address of an external appliance. If you wish to use same IP addresses for both source and destination as that of the original packet, then you need to configure the **preserve-orig-addr**value for IP.

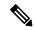

Note

You can configure either the IP address of the external appliance or preserve same IP addresses for both source and destination. Both the IP configurations do not work at the same time.

#### **Example**

The following command sets the IP address of an external appliance to 1.1.1.1:

ip address 1.1.1.1

The following command sets the same Destination IP as that of original packet:

ip address preserve-orig-addr

## nsh-format

This command allows you to associate NSH format with the appliance group.

#### **Product**

P-GW

#### **Privilege**

Security Administrator, Administrator

#### **Command Modes**

Exec > Global Configuration > Traffic Steering > Appliance Group

#### configure > traffic-steering > appliance-group

Entering the above command sequence results in the following prompt:

 $[local] \, host\_name \, (\texttt{config-traffic-steering-app-grp}) \, \# \,$ 

#### **Syntax Description**

nsh-format nsh\_format\_name

#### nsh format name

Specifies the NSH format name. The name is a string ranging from 1 to 63 characters.

#### **Usage Guidelines**

Use this command to configure NSH format for each appliance. With this configuration, Star-OS communicates with the appliances through NSH protocol.

#### **Example**

The following command configures the NSH format for an appliance to *nsh1*:

nsh-format nsh1